# **Inhaltsverzeichnis**

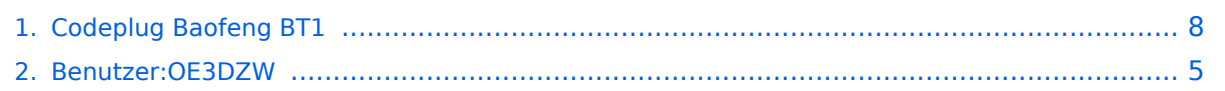

**−**

# **Codeplug Baofeng BT1**

#### [Versionsgeschichte interaktiv durchsuchen](https://wiki.oevsv.at) [VisuellWikitext](https://wiki.oevsv.at)

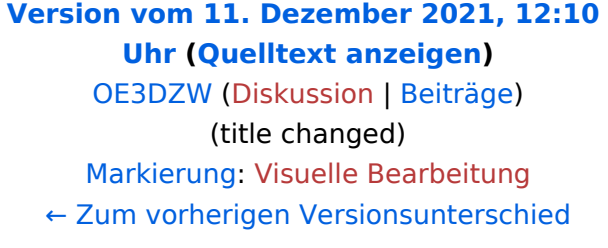

### **[Aktuelle Version vom 11. Dezember](#page-7-0)  [2021, 12:22 Uhr](#page-7-0) ([Quelltext anzeigen](#page-7-0))** [OE3DZW](#page-4-0) [\(Diskussion](https://wiki.oevsv.at/w/index.php?title=Benutzer_Diskussion:OE3DZW&action=view) | [Beiträge\)](https://wiki.oevsv.at/wiki/Spezial:Beitr%C3%A4ge/OE3DZW) (Add Intercom 9100) [Markierung](https://wiki.oevsv.at/wiki/Spezial:Markierungen): [Visuelle Bearbeitung](https://wiki.oevsv.at/w/index.php?title=Project:VisualEditor&action=view)

anstecken und vor der Datenübertragung

#### **Zeile 7: Zeile 7:** Die Verbindung erfolgt über einen RS232- Pegelkonverter welcher am USB-Stecker angesteckt wird. Die USB-Buchse des Geräts wird dabei als Ladestecker verwendet bzw. als serielle TTL-Schnittstelle zweckentfremdet. Die Verbindung erfolgt über einen RS232- Pegelkonverter welcher am USB-Stecker angesteckt wird. Die USB-Buchse des Geräts wird dabei als Ladestecker verwendet bzw. als serielle TTL-Schnittstelle zweckentfremdet. Das Programmierkabel kann fertig gekauft werden oder auch selbst mit einem Pegelkonverter hergestellt werden: Das Programmierkabel kann fertig gekauft werden oder auch selbst mit einem Pegelkonverter hergestellt werden: [[Datei:bt1-programmierkabel. png|alternativtext=Programmierkabel BT1|mini|zentriert]]Die Programmierung erfolgt mit Chirp. **+** [[Datei:bt1-programmierkabel. png|alternativtext=Programmierkabel BT1|mini|zentriert]]Die Programmierung erfolgt **an einfachsten** mit Chirp. **+ <br />** [[Datei:bt-chirp-download. png|zentriert|mini]] [[Datei:bt-chirp-download. png|zentriert|mini]] Der Port ist je nach Windows-Konfiguration unterschiedlich, ggf. im Windows-Gerätemanager nachsehen oder die angebotenen Ports durchprobieren. Die Verbindung ist nicht besonders robust, ggf. Gerät ausschalten, Kabel neu Der Port ist je nach Windows-Konfiguration unterschiedlich, ggf. im Windows-Gerätemanager nachsehen oder die angebotenen Ports durchprobieren. Die Verbindung ist nicht besonders robust, ggf. Gerät ausschalten, Kabel neu

einschalten.

anstecken und vor der Datenübertragung

einschalten.

**+ Darüber hinaus findet sich im Internet auch eine mit diesem Gerät funktionierende Programmiersoftware für ein "Interphone 9100". Letztere erlaubt auch einen "Emergent"-Kanal (gemeint wohl "Emergency-Channel") zu definieren. Dieser Kanal wird abwechselnd mit dem am Display angezeigten Kanal empfangen. Ebenso kann ein "Relay CH" definiert werden, dieser kann mit "Relay Receive" bzw. "Relay Send" aktiviert werden, allerdings ist die konkrete Funktionalität hinter diesen Relay-Einstellungen unklar.**

## Aktuelle Version vom 11. Dezember 2021, 12:22 Uhr

Das Baofeng BF-T1 ist ein Low Power 2m/70cm Funkgerät mit integrierter Antenne, wie auch ein FM-Radio oder LED-Lampe.

Die integrierte Antenne hat eine Länge von weniger als 2cm und ist damit für 70cm schlecht, für 2m überhaupt nicht geeignet.

Die Verbindung erfolgt über einen RS232-Pegelkonverter welcher am USB-Stecker angesteckt wird. Die USB-Buchse des Geräts wird dabei als Ladestecker verwendet bzw. als serielle TTL-Schnittstelle zweckentfremdet. Das Programmierkabel kann fertig gekauft werden oder auch selbst mit einem Pegelkonverter hergestellt werden:

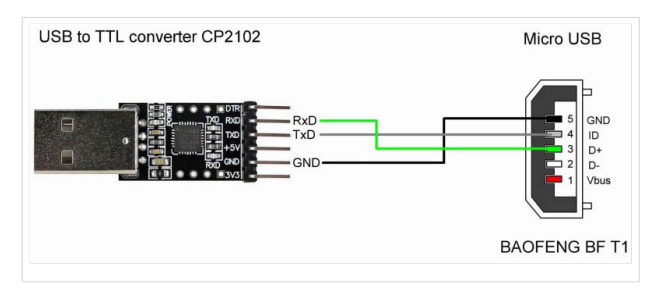

Die Programmierung erfolgt an einfachsten mit Chirp.

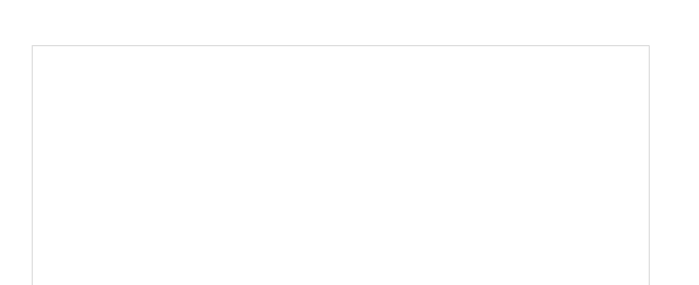

# **BlueSpice4**

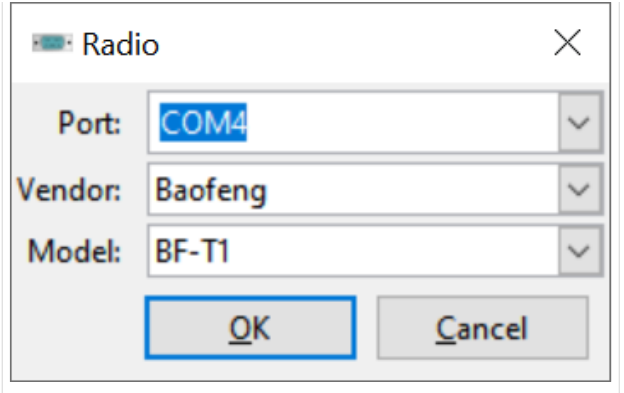

Der Port ist je nach Windows-Konfiguration unterschiedlich, ggf. im Windows-Gerätemanager nachsehen oder die angebotenen Ports durchprobieren. Die Verbindung ist nicht besonders robust, ggf. Gerät ausschalten, Kabel neu anstecken und vor der Datenübertragung einschalten.

Darüber hinaus findet sich im Internet auch eine mit diesem Gerät funktionierende Programmiersoftware für ein "Interphone 9100". Letztere erlaubt auch einen "Emergent"-Kanal (gemeint wohl "Emergency-Channel") zu definieren. Dieser Kanal wird abwechselnd mit dem am Display angezeigten Kanal empfangen. Ebenso kann ein "Relay CH" definiert werden, dieser kann mit "Relay Receive" bzw. "Relay Send" aktiviert werden, allerdings ist die konkrete Funktionalität hinter diesen Relay-Einstellungen unklar.

# <span id="page-4-0"></span>**Codeplug Baofeng BT1: Unterschied zwischen den Versionen**

[Versionsgeschichte interaktiv durchsuchen](https://wiki.oevsv.at) [VisuellWikitext](https://wiki.oevsv.at)

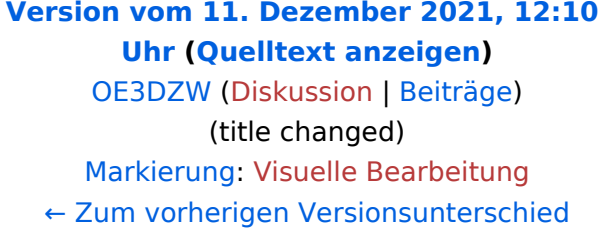

### **[Aktuelle Version vom 11. Dezember](#page-7-0)  [2021, 12:22 Uhr](#page-7-0) ([Quelltext anzeigen](#page-7-0))** [OE3DZW](#page-4-0) [\(Diskussion](https://wiki.oevsv.at/w/index.php?title=Benutzer_Diskussion:OE3DZW&action=view) | [Beiträge\)](https://wiki.oevsv.at/wiki/Spezial:Beitr%C3%A4ge/OE3DZW) (Add Intercom 9100) [Markierung](https://wiki.oevsv.at/wiki/Spezial:Markierungen): [Visuelle Bearbeitung](https://wiki.oevsv.at/w/index.php?title=Project:VisualEditor&action=view)

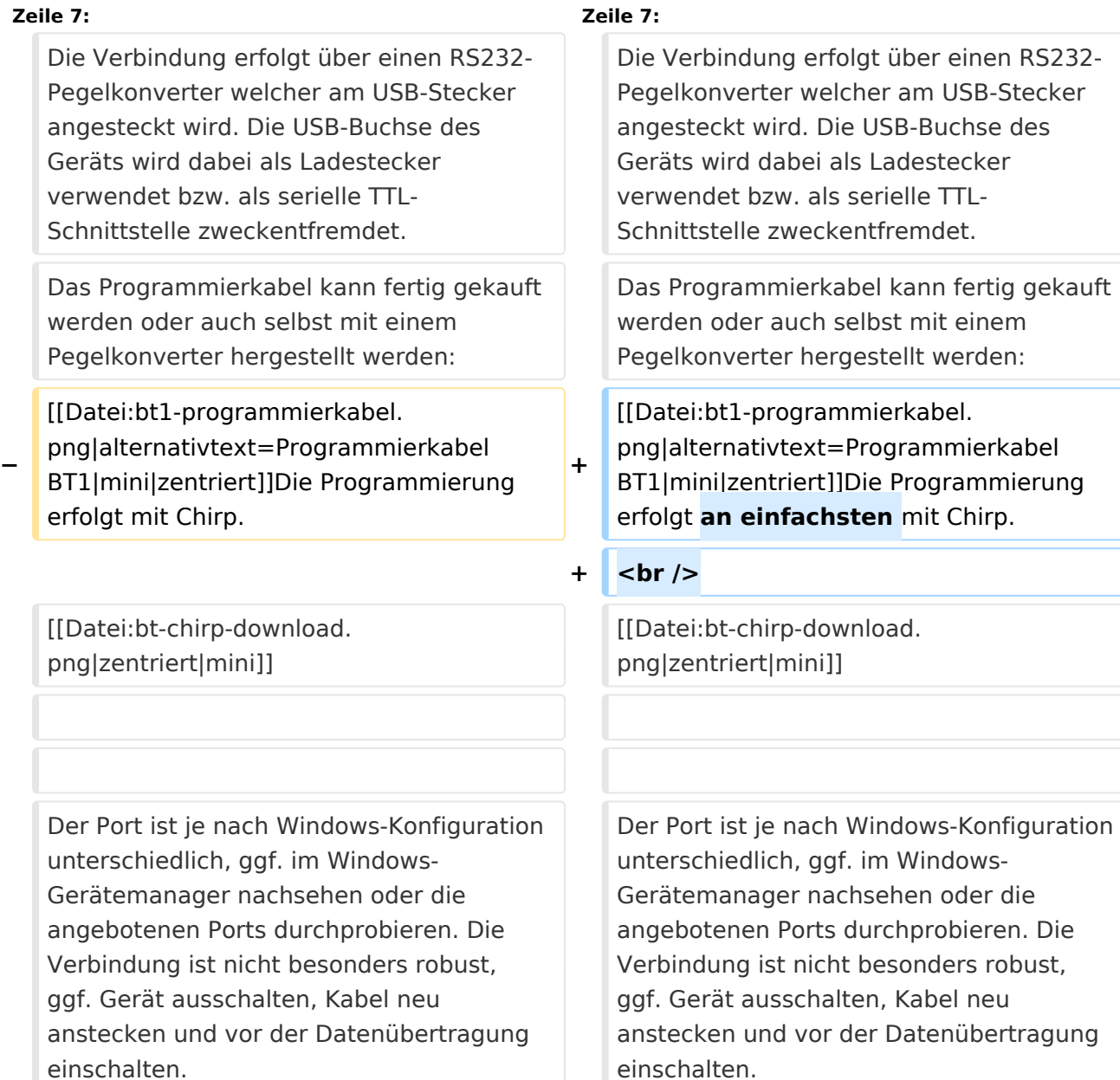

**+ Darüber hinaus findet sich im Internet auch eine mit diesem Gerät funktionierende Programmiersoftware für ein "Interphone 9100". Letztere erlaubt auch einen "Emergent"-Kanal (gemeint wohl "Emergency-Channel") zu definieren. Dieser Kanal wird abwechselnd mit dem am Display angezeigten Kanal empfangen. Ebenso kann ein "Relay CH" definiert werden, dieser kann mit "Relay Receive" bzw. "Relay Send" aktiviert werden, allerdings ist die konkrete Funktionalität hinter diesen Relay-Einstellungen unklar.**

## Aktuelle Version vom 11. Dezember 2021, 12:22 Uhr

Das Baofeng BF-T1 ist ein Low Power 2m/70cm Funkgerät mit integrierter Antenne, wie auch ein FM-Radio oder LED-Lampe.

Die integrierte Antenne hat eine Länge von weniger als 2cm und ist damit für 70cm schlecht, für 2m überhaupt nicht geeignet.

Die Verbindung erfolgt über einen RS232-Pegelkonverter welcher am USB-Stecker angesteckt wird. Die USB-Buchse des Geräts wird dabei als Ladestecker verwendet bzw. als serielle TTL-Schnittstelle zweckentfremdet. Das Programmierkabel kann fertig gekauft werden oder auch selbst mit einem Pegelkonverter hergestellt werden:

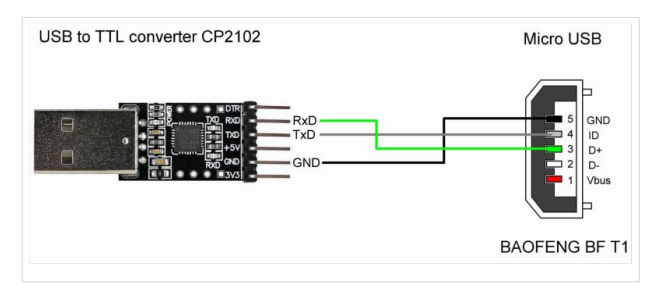

Die Programmierung erfolgt an einfachsten mit Chirp.

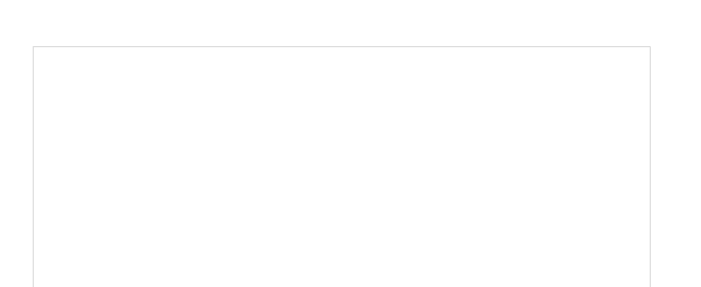

# **BlueSpice4**

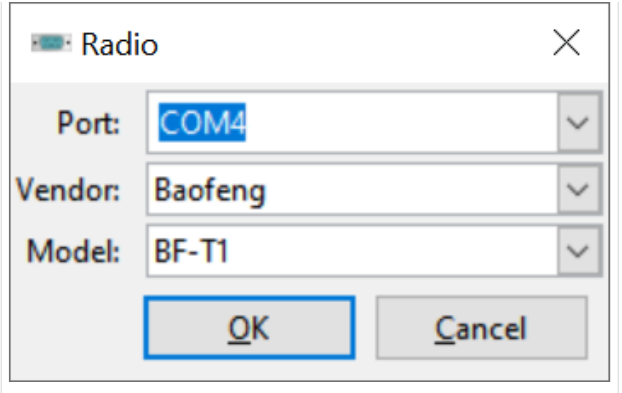

Der Port ist je nach Windows-Konfiguration unterschiedlich, ggf. im Windows-Gerätemanager nachsehen oder die angebotenen Ports durchprobieren. Die Verbindung ist nicht besonders robust, ggf. Gerät ausschalten, Kabel neu anstecken und vor der Datenübertragung einschalten.

Darüber hinaus findet sich im Internet auch eine mit diesem Gerät funktionierende Programmiersoftware für ein "Interphone 9100". Letztere erlaubt auch einen "Emergent"-Kanal (gemeint wohl "Emergency-Channel") zu definieren. Dieser Kanal wird abwechselnd mit dem am Display angezeigten Kanal empfangen. Ebenso kann ein "Relay CH" definiert werden, dieser kann mit "Relay Receive" bzw. "Relay Send" aktiviert werden, allerdings ist die konkrete Funktionalität hinter diesen Relay-Einstellungen unklar.

# <span id="page-7-0"></span>**Codeplug Baofeng BT1: Unterschied zwischen den Versionen**

[Versionsgeschichte interaktiv durchsuchen](https://wiki.oevsv.at) [VisuellWikitext](https://wiki.oevsv.at)

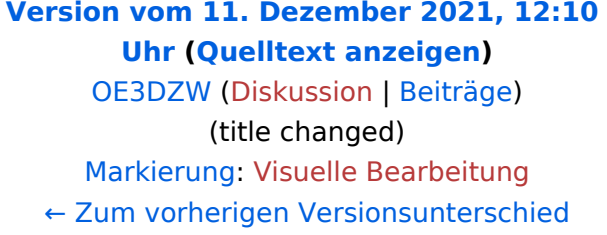

### **[Aktuelle Version vom 11. Dezember](#page-7-0)  [2021, 12:22 Uhr](#page-7-0) ([Quelltext anzeigen](#page-7-0))** [OE3DZW](#page-4-0) [\(Diskussion](https://wiki.oevsv.at/w/index.php?title=Benutzer_Diskussion:OE3DZW&action=view) | [Beiträge\)](https://wiki.oevsv.at/wiki/Spezial:Beitr%C3%A4ge/OE3DZW) (Add Intercom 9100) [Markierung](https://wiki.oevsv.at/wiki/Spezial:Markierungen): [Visuelle Bearbeitung](https://wiki.oevsv.at/w/index.php?title=Project:VisualEditor&action=view)

#### **Zeile 7: Zeile 7:** Die Verbindung erfolgt über einen RS232- Pegelkonverter welcher am USB-Stecker angesteckt wird. Die USB-Buchse des Geräts wird dabei als Ladestecker verwendet bzw. als serielle TTL-Schnittstelle zweckentfremdet. Die Verbindung erfolgt über einen RS232- Pegelkonverter welcher am USB-Stecker angesteckt wird. Die USB-Buchse des Geräts wird dabei als Ladestecker verwendet bzw. als serielle TTL-Schnittstelle zweckentfremdet. Das Programmierkabel kann fertig gekauft werden oder auch selbst mit einem Pegelkonverter hergestellt werden: Das Programmierkabel kann fertig gekauft werden oder auch selbst mit einem Pegelkonverter hergestellt werden: **−** [[Datei:bt1-programmierkabel. png|alternativtext=Programmierkabel BT1|mini|zentriert]]Die Programmierung erfolgt mit Chirp. **+** [[Datei:bt1-programmierkabel. png|alternativtext=Programmierkabel BT1|mini|zentriert]]Die Programmierung erfolgt **an einfachsten** mit Chirp. **+ <br />** [[Datei:bt-chirp-download. png|zentriert|mini]] [[Datei:bt-chirp-download. png|zentriert|mini]] Der Port ist je nach Windows-Konfiguration unterschiedlich, ggf. im Windows-Gerätemanager nachsehen oder die angebotenen Ports durchprobieren. Die Verbindung ist nicht besonders robust, ggf. Gerät ausschalten, Kabel neu anstecken und vor der Datenübertragung einschalten. Der Port ist je nach Windows-Konfiguration unterschiedlich, ggf. im Windows-Gerätemanager nachsehen oder die angebotenen Ports durchprobieren. Die Verbindung ist nicht besonders robust, ggf. Gerät ausschalten, Kabel neu anstecken und vor der Datenübertragung einschalten.

**+**

**+ Darüber hinaus findet sich im Internet auch eine mit diesem Gerät funktionierende Programmiersoftware für ein "Interphone 9100". Letztere erlaubt auch einen "Emergent"-Kanal (gemeint wohl "Emergency-Channel") zu definieren. Dieser Kanal wird abwechselnd mit dem am Display angezeigten Kanal empfangen. Ebenso kann ein "Relay CH" definiert werden, dieser kann mit "Relay Receive" bzw. "Relay Send" aktiviert werden, allerdings ist die konkrete Funktionalität hinter diesen Relay-Einstellungen unklar.**

## Aktuelle Version vom 11. Dezember 2021, 12:22 Uhr

Das Baofeng BF-T1 ist ein Low Power 2m/70cm Funkgerät mit integrierter Antenne, wie auch ein FM-Radio oder LED-Lampe.

Die integrierte Antenne hat eine Länge von weniger als 2cm und ist damit für 70cm schlecht, für 2m überhaupt nicht geeignet.

Die Verbindung erfolgt über einen RS232-Pegelkonverter welcher am USB-Stecker angesteckt wird. Die USB-Buchse des Geräts wird dabei als Ladestecker verwendet bzw. als serielle TTL-Schnittstelle zweckentfremdet. Das Programmierkabel kann fertig gekauft werden oder auch selbst mit einem Pegelkonverter hergestellt werden:

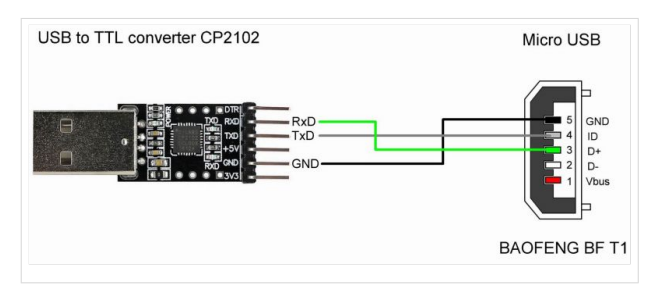

Die Programmierung erfolgt an einfachsten mit Chirp.

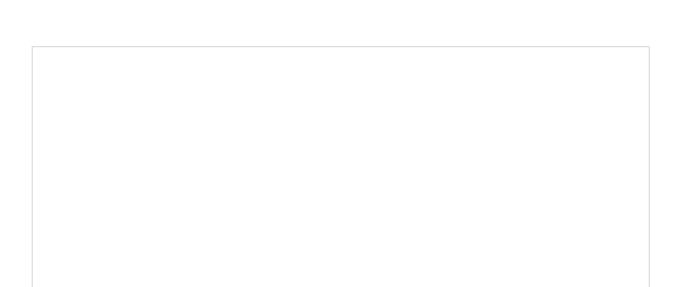

# **BlueSpice4**

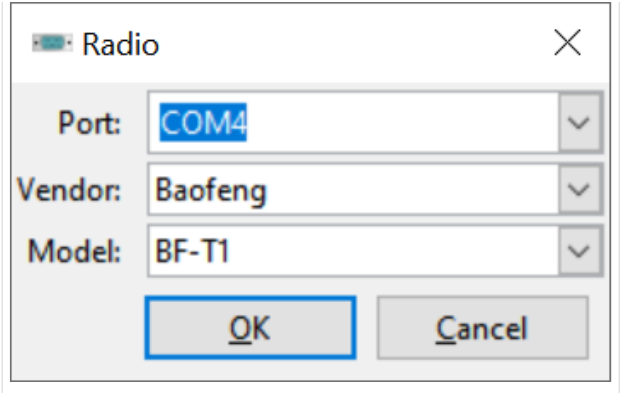

Der Port ist je nach Windows-Konfiguration unterschiedlich, ggf. im Windows-Gerätemanager nachsehen oder die angebotenen Ports durchprobieren. Die Verbindung ist nicht besonders robust, ggf. Gerät ausschalten, Kabel neu anstecken und vor der Datenübertragung einschalten.

Darüber hinaus findet sich im Internet auch eine mit diesem Gerät funktionierende Programmiersoftware für ein "Interphone 9100". Letztere erlaubt auch einen "Emergent"-Kanal (gemeint wohl "Emergency-Channel") zu definieren. Dieser Kanal wird abwechselnd mit dem am Display angezeigten Kanal empfangen. Ebenso kann ein "Relay CH" definiert werden, dieser kann mit "Relay Receive" bzw. "Relay Send" aktiviert werden, allerdings ist die konkrete Funktionalität hinter diesen Relay-Einstellungen unklar.